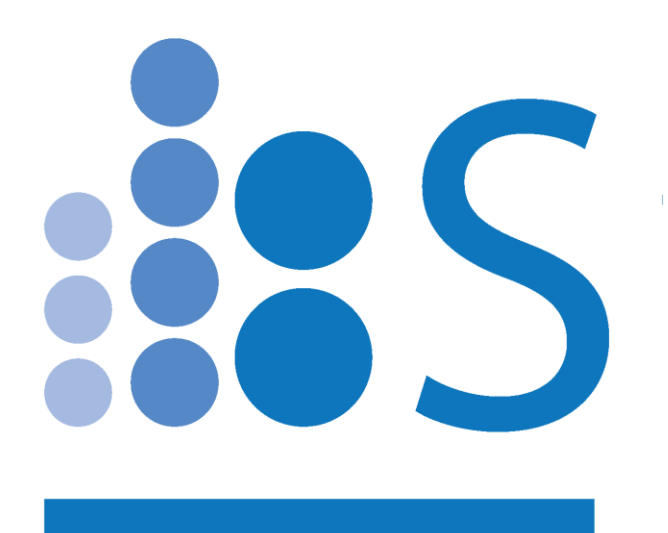

# **Spectradyne nCS1**

## **Installing & Updating the Spectradyne Tools Software Package**

© Spectradyne LLC

*Vers. 2.5.0, November 2019*

#### Instructions for Installing/Upgrading the Spectradyne Tools Software Package

- 1. Uninstall prior versions
	- To check the version and release date of the currently installed software, run: Start > Spectradyne Tools > About
	- Uninstall any old versions of Spectradyne Tools using: Windows Settings > System > Add/remove programs
- 2. Download the software
	- Download the Spectradyne Tools package from the following link:

<http://www.nanoparticleanalyzer.com/support.php>

- 3. Install Spectradyne Tools
	- Run the setup.exe file to begin the install process
	- Follow the steps in the installer
	- *Note: Depending on your security settings, it is possible you may get a Windows warning when installing, stating that "Windows protected your PC" by not allowing the installer to run. If this occurs, simply click on "More info" in the pop-up window, and then "Run anyway" when it appears. Finally, click on "Yes" when the last pop-up appears.*
- 4. Update the calibration file on the installation computer
	- Connect to the internet and run Spectradyne Tools > updateCal
	- This App will download the latest available file called MoldCal 2 5.csv to the location: C:\Spectradyne\reffiles
	- \*\* Note: If the computer is not connected to the internet:
		- $\circ$  From a computer with internet access, download the file MoldCal 2 5.csv from the Spectradyne website: [www.nanoparticleanalyzer.com/support.php](http://www.nanoparticleanalyzer.com/support.php)
		- $\circ$  Copy the downloaded file to the following location on the installation computer: C:\Spectradyne\reffiles
	- This is a mandatory support file for operating the Spectradyne Tools software.
- 5. Run the Software
	- Use the desktop icons or start menu to start the Viewer or nCS1 software
	- \*\* Note: The nCS1 software requires connection to an instrument before use

#### More Information and Technical Support

More detailed information on the operation of the nCS1 and its software can be obtained by sending email to [support@SpectradyneLLC.com.](mailto:support@SpectradyneLLC.com)

At Spectradyne we are eager to help with your particle analysis, so please contact us for help with specific measurement challenges and for help with the analysis of specific particle populations.

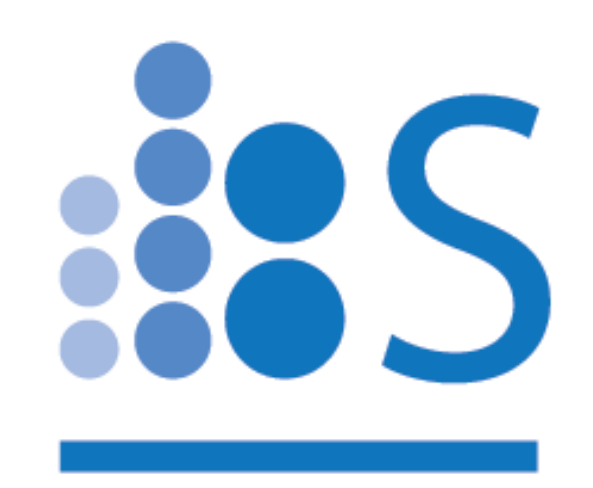

### *When Every Particle CountsTM*

#### **[support@SpectradyneLLC.com](mailto:support@SpectradyneLLC.com)**

**[www.NanoparticleAnalyzer.com](http://www.nanoparticleanalyzer.com/)**

*Vers. 2.5.0, November 2019*